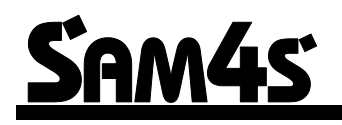

**ER-280/285 Kassaregister**

# **Användar och Programmeringsmanual**

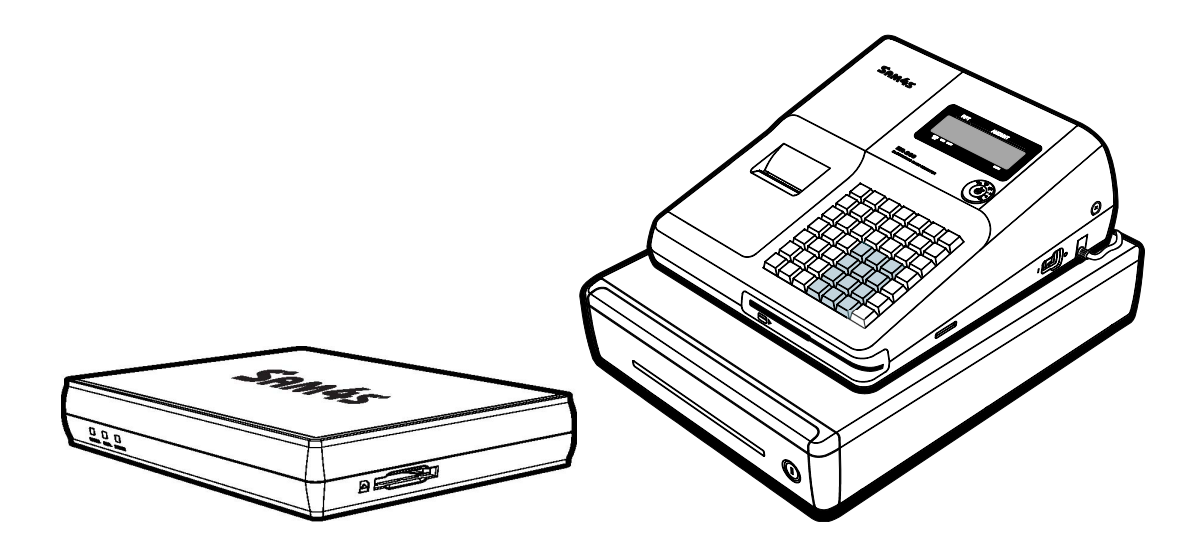

**GENERALAGENT/DISTRIBUTÖR** *Datorama AB www.datorama.se* **ER LEVERANTÖR:**

# **Förord**

Tack för ert val av SAM4S kassaregister.

Ni har valt en kvalitetsprodukt som kommer uppfylla era önskemål i många år. Ni ska ha erhållit en engelskspråkig originalmanual till kassan, om inte, kontakta er leverantör. Observera att den engelskspråkiga manualen är internationell och kan innehålla funktioner som inte är tillämpliga för den svenska marknaden.

Kassaregistret är utformat för att arbeta mot en certifierad kontrollenhet, SAM4S SCU-100, enligt Skatteverkets föreskrifter SKVFS 2009:1. Detta innebär att ingen försäljning kan ske i kassan om inte kontrollenheten är inkopplad. Kassaregistret och kontrollenheten sammankopplade uppfyller Skatteverkets krav på ett certifierat kassaregister. Kassaregistret och kontrollenheten ska registreras hos Skatteverket, detta är innehavarens ansvar.

**Kontrollenheten ska kopplas in på baksidan av kassan i porten märkt COM1.**

**Vidare skall växelkassa slås in varje dag innan kassan tas i bruk, se sid. 18. Kassan skall programmeras för kommunikation mot kontrollenheten, genom att organisationsnummer för användare samt en kassabeteckning (register ID) för kassan programmeras innan användning, se sid. 10.**

**Kontakta er leverantör för vidare information.**

# **Certifierad kontrollenhet SAM4S SCU-100.**

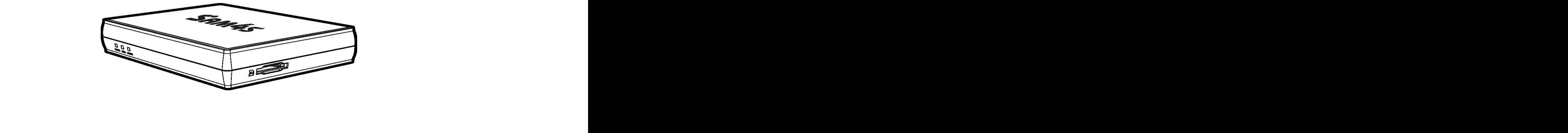

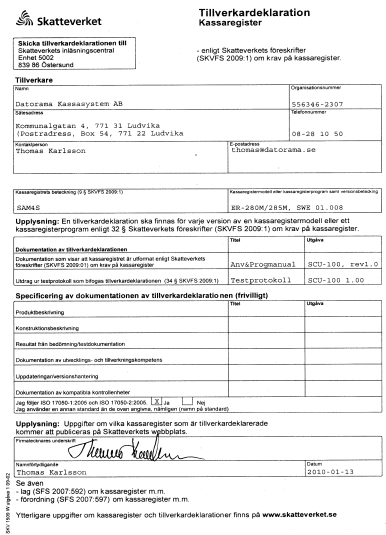

# **INNEHÅLL**

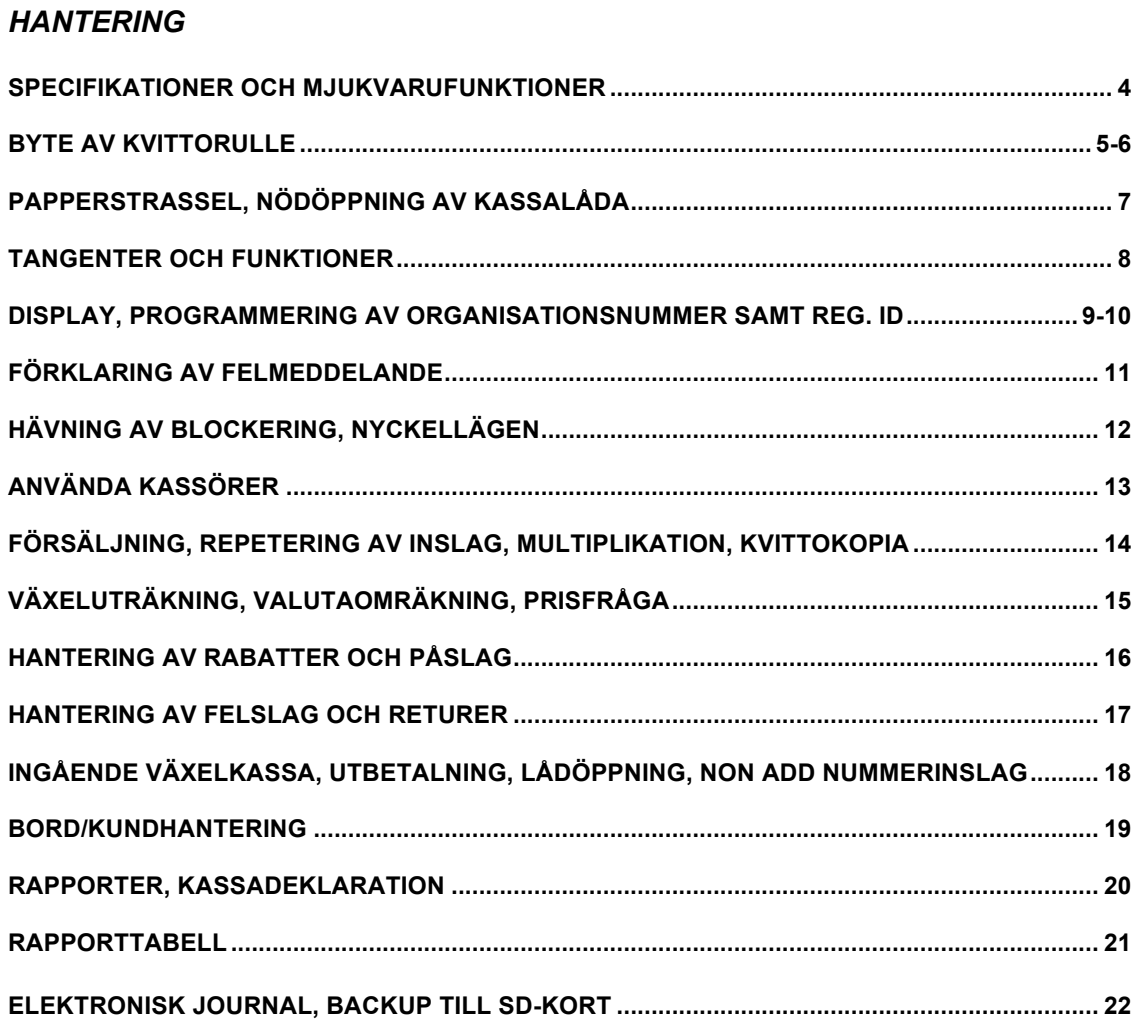

# **PROGRAMMERING**

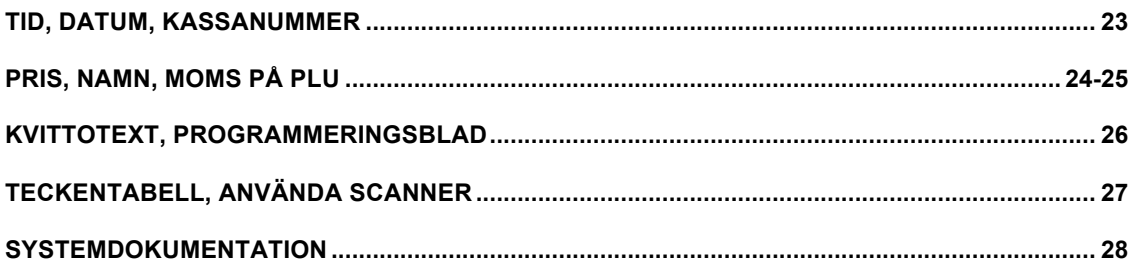

# **Specifikation och mjukvarufunktioner**

### **Standardhårdvara**

- 2 raders LCD operatörsdisplay med 16 tecken
- 49 tangentpositioner
- 1 stations 57mm termoprinter
- Kassalåda i plåt med uttagbar insatslåda och 4 sedelfack samt justerbara myntfack
- 7-positions nyckellås
- Kunddisplay
- Kommunikationsportar: 3 X RS232C, 1 X USB, 1 X SD

### **Extra hårdvarutillbehör**

- Köksskrivare
- Extern kunddisplay

### **Mjukvarufunktioner**

- Upp till 2 prisnivåer
- Upp till 5 PLU modifier-tangenter (ex. small, medium och large)
- Upp till 10 000 artiklar (PLU) för öppen eller förprogrammerad artikelregistrering. Som standard för direkt försäljning på tangentbordet finns 15 PLU
- 18-teckens programmerbar textinformation för PLU och funktionstangenter
- Upp till 99 grupptotaler
- Upp till 99 kassörer med separata totaler

# **Byte av kvittorulle**

1. Avlägsna printerkåpan. Riv av änden på den gamla kassarullen och ta ur den.

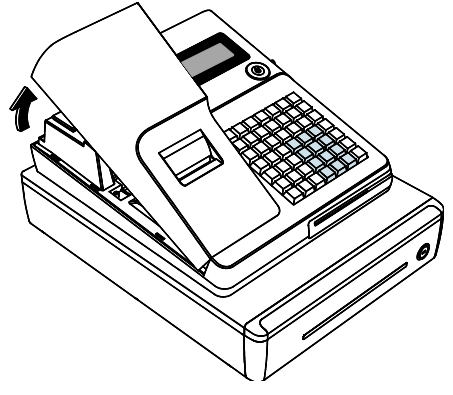

2. Fäll upp den blåa printerspaken för att frilägga kvittobanan i printern och dra försiktigt ur pappersresterna.

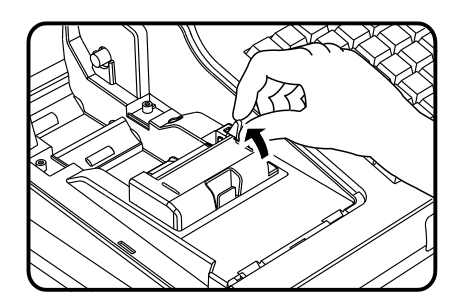

3. Lägg i den nya kassarullen på sin plats, se till att pappret matas **UNDERIFRÅN**. Klipp pappersänden rak med en sax.

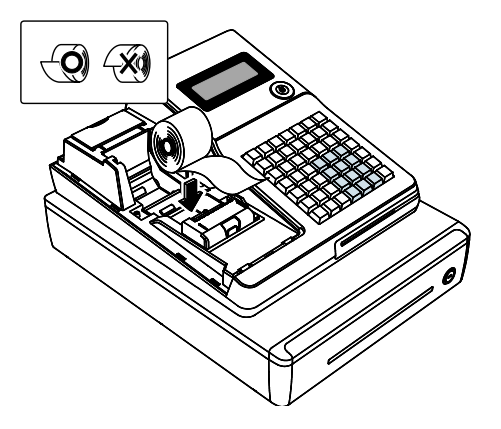

# **Byte av kvittorulle, forts…**

4. Fäll ned printerspaken, mata in pappersänden i pappersintaget på printern. Tryck på knappen **KVITTOMATN** till ca 20 cm papper matats fram.

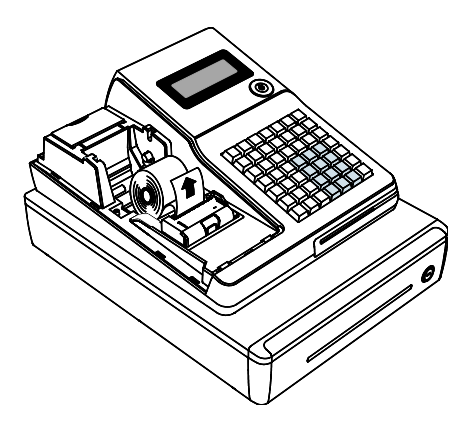

5. För kvittoremsan genom hålet i printerkåpan och sätt därefter tillbaka kåpan.

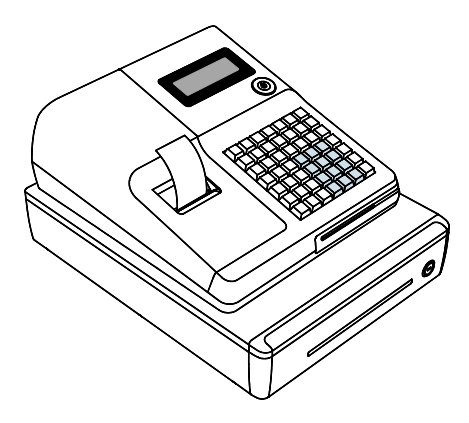

# **Papperstrassel**

Om papperstrassel skulle uppstå, gör följande:

A. Fäll upp printerspaken, öppna skyddskåpan.

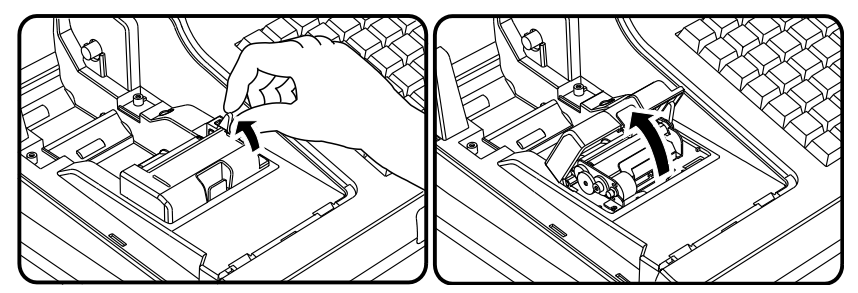

B. Ta bort det trasslade pappret och sätt tillbaka kassarullen på nytt.

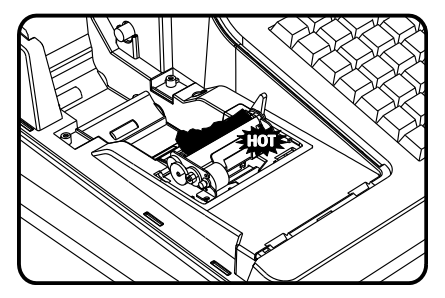

### **VARNING ! SKRIVAREN KAN VARA MYCKET VARM**

# **Nödöppning av kassalåda**

Vid strömavbrott kan kassalådan öppnas via en nödöppnare. Nödöppnaren är placerad under kassaregistret i dess bakre kant. För tappen åt sidan så öppnas kassalådan.

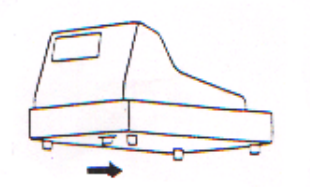

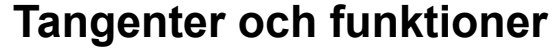

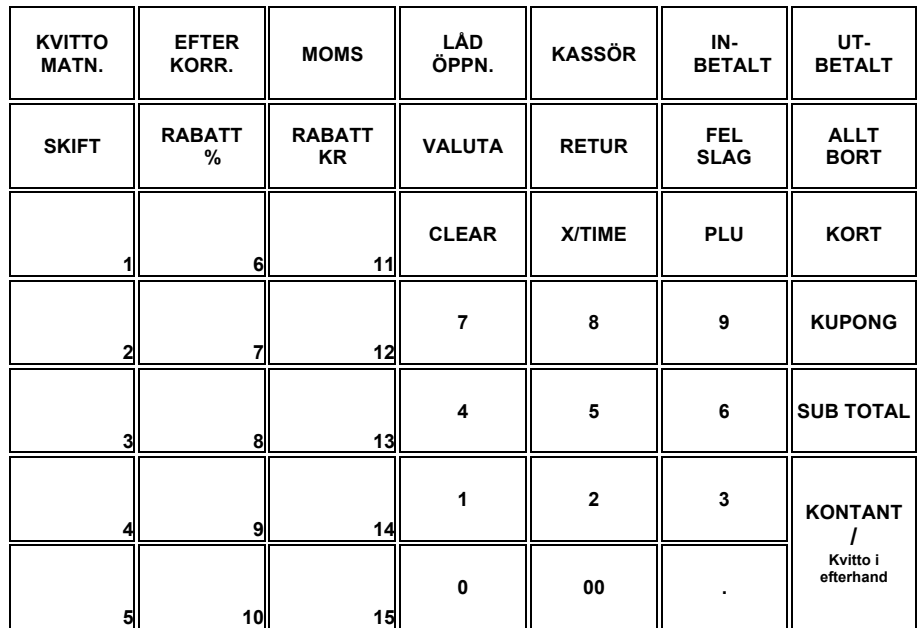

KVITTOMATN. Matar fram kvittot **EFTER KORR.** Rätta ett tidigare felaktigt inslag innan avslut **MOMS** Manuellt ändra moms **LÅDÖPPN.** Öppnar kassalådan, nummerinslag (Non Add) **KASSÖR** In-/Utloggning av kassör **UTBETALT** Utbetalning Inbetalning, registrering av växelkassa **SKIFT** Ändrar PLU 1-15 till 16-30 **RABATT KR** Rabatt i kronor **RABATT %** Rabatt i % **VALUTA** Valutahantering **RETUR** För återköp av en redan såld vara **FELSLAG** Raderar det sista inslaget **ALLT BORT** Raderar hela kvittot innan kvittot avslutats<br>**CLEAR** Rensar displayen från felaktiga inslag och Rensar displayen från felaktiga inslag och felmeddelanden **X/TIME** Multiplikationstangent **PLU** Registrerar förprogrammerade artiklar **KORT** Avslutningstangent vid betalning med kort **KUPONG** Avslutningstangent vid betalning med kuponger **SUBTOTAL** Summerar ihop försäljningen utan att avsluta registreringen **KONTANT** Avslutningstangent vid betalning med kontanter, används också för att ta fram en kvittokopia **1-15** Varugrupp 1-15 **0-9** Siffertangent 0-9 **.** Decimalkomma

# **Display**

*ER-280/285 har en 2-radig LCD display som visar klartext*. När nyckeln befinner sig I OFF läge kan man inte använda kassaregistret. När nyckeln är i position REG, X, Z, PGM eller S är kassan redo att

använda. Om meddelandet AVSTÄNGD visas i displayen måste du logga på en kassör för att kunna använda kassan.

*REG*

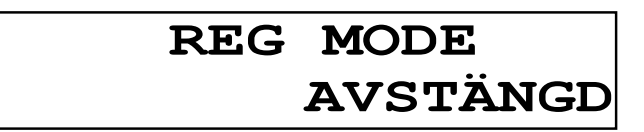

*Operatörsdisplay, exempel:*

*REGISTRERING AV ARTIKEL*

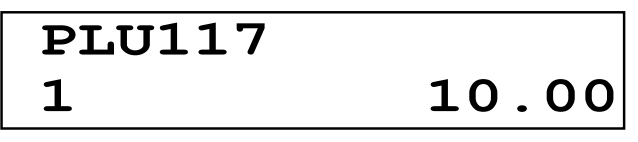

*VÄXELUTRÄKNING*

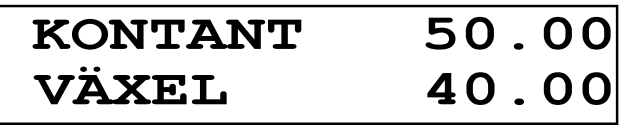

# *Operatörsdisplay Felmeddelanden*

ER-280/285 visar felmeddelanden i klartext i LCD displayen.

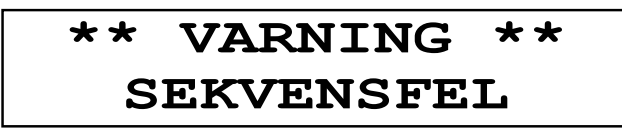

Felaktigt inslag/ingen kontrollenhet ansluten.

# **Kunddisplay**

Kunddisplayen är en 10-siffrig display där kunden kan se beloppen som slås in.

#### *Kunddisplay Information*

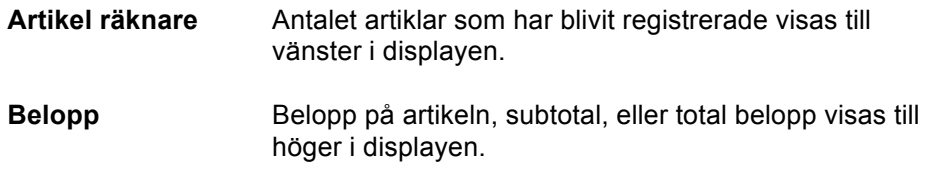

#### *Kunddisplay Meddelande*

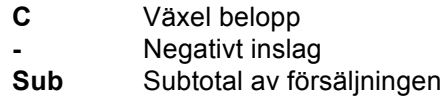

# **Programmering av ORGANISATIONSNUMMER.**

Programmera in organisationsnumret för företaget, 10 siffror utan bindestreck.

- 1. Vrid nyckeln till **PGM**.
- 2. Slå **2000 SUBTOTAL**.
- 3. Slå in det 10-siffriga organisationsnumret (UTAN BINDESTRECK) med siffertangenterna.
- 4. Tryck **SUBTOTAL**.
- 5. Avsluta med **KONTANT**.
- 6. Ett kvitto med programmerat organisationsnummer skrivs ut. Kontrollera att organisationsnumret är korrekt, om inte börja om från punkt 2.

# **Programmering av kassabeteckning (REGISTER ID.)**

Programmera in kassabeteckning (register id) för företaget, 16 tecken.

- 1. Vrid nyckeln till **PGM**.
- 2. Slå **2100 SUBTOTAL**.
- 3. Slå in önskat 16 tecken långt register id med siffertangenterna. Normalt (Om man har endast en kassa), är att slå in SE följt av nummer 1. OBS att alla 16 tecken måste slås in, t.ex. SE00000000000001 för kassa nr. 1.
- 4. Tryck **SUBTOTAL**.
- 5. Avsluta med **KONTANT**.
- 6. Ett kvitto med programmerat register id skrivs ut. Kontrollera att det är korrekt, om inte börja om från punkt 2.

# **Förklaring av felmeddelanden**

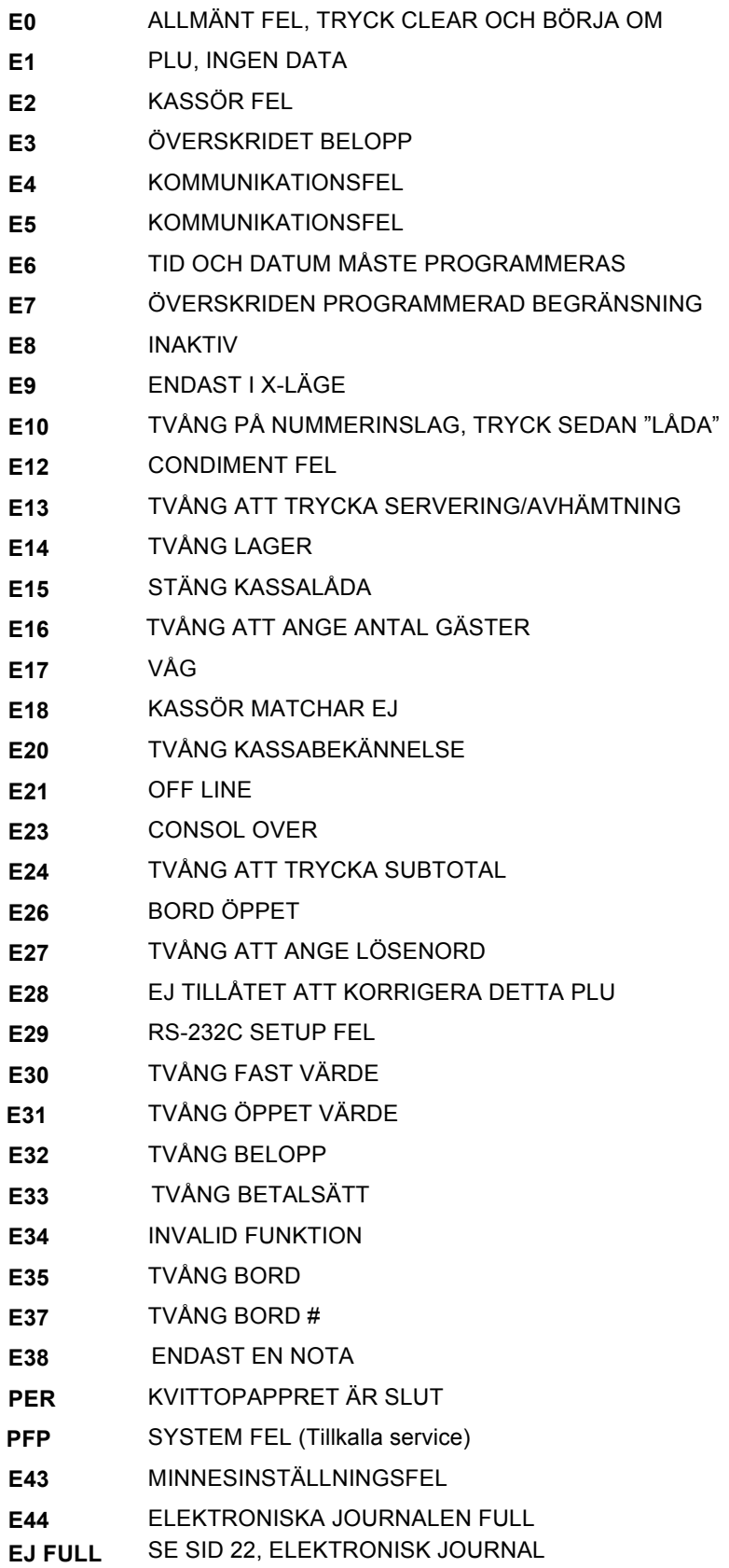

# **HÄVNING AV BLOCKERING**

**Om kassan skulle blockera och inga tangenttryckningar hjälper, gör följande:**

- Slå av kassan med strömbrytaren på höger sida
- Sätt i nyckeln märkt **P**
- Vrid nyckeln till **P**-LÄGET
- Tryck och håll ner **KONTANT**
- Slå på kassan med strömbrytaren på höger sida
- Vänta till ett kvitto märkt \*\*\*\* INITIAL CLEAR \*\*\*\* skrivs ut
- Släpp **KONTANT**
- Vrid nyckeln till **REG** och testa kassan
- Byt tillbaka till önskad nyckel

# **Nyckellägen**

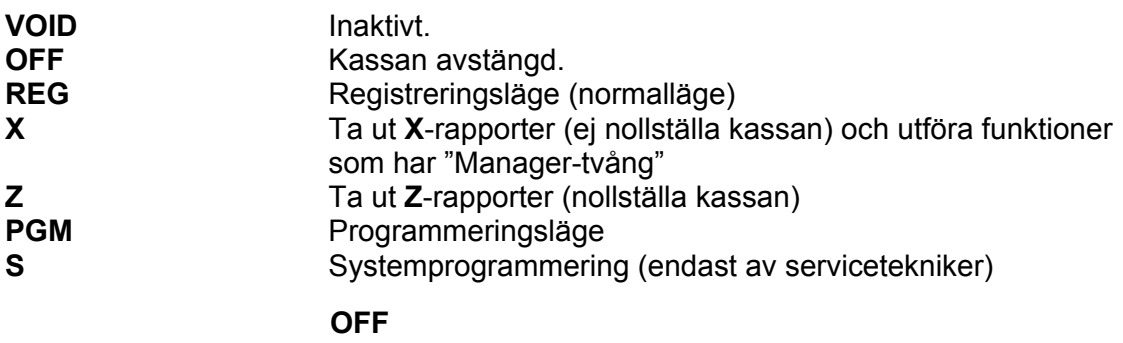

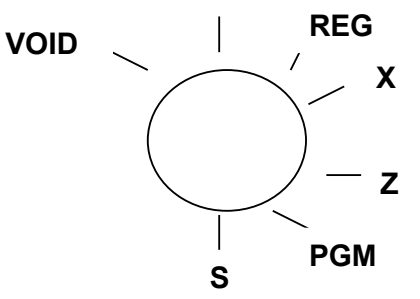

Kassan levereras med ett flertal nycklar som går till följande nyckellägen:

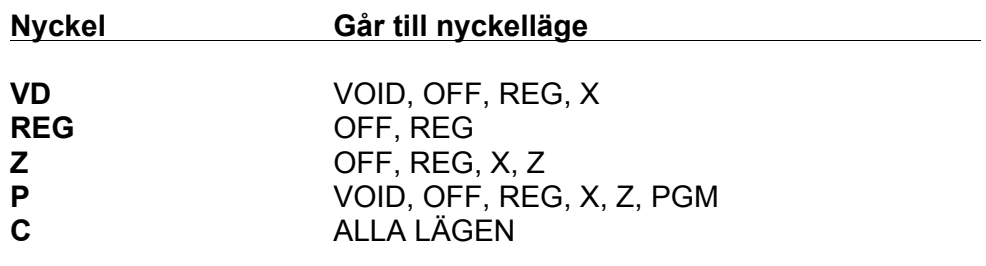

# **Använda kassörer**

*Innan man börjar arbeta med kassan måste en kassör loggas in. AVSTÄNGD visas i displayen och registrering är inte möjlig. Kassan kan hantera upp till 15 st. kassörer. Det finns två sätt att logga in sig på. Det ena är med en kassörtangent, det andra med en hemlig kod. Vilken metod som används beror på hur kassan är programmerad.*

## **INLOGGNING MED KASSÖRTANGENT**

1. Tryck kassör nummer följt av

- Nu är kassan redo att användas.
- Med detta alternativ kan man bara ha en kassör registrerad i kassan.

KASSÖR

## **INLOGGNING MED HEMLIG KASSÖRKOD**

1. Slå hemlig kassörkod (max 6 siffror) och tryck på

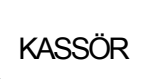

- Kassan är nu färdig att användas.
- Med detta alternativ kan man ha 15 st. kassörer registrerade i kassan.

### **UTLOGGNING MED KASSÖRTANGENT**

1. Slå **0** och tryck på

KASSÖR

• Det står nu AVSTÄNGD i displayen.

## **UTLOGGNING MED HEMLIG KASSÖRKOD**

1. Slå **0** och tryck på

KASSÖR

• Det står nu AVSTÄNGD i displayen.

# **Försäljning**

# **FÖRSÄLJNING PÅ PLU MED FAST PRIS**

- 1. Tryck ned önskad PLU tangent, t.ex.
- 2. Fortsätt från punkt 1 om det är flera varor.
- 3. Avsluta på valfri avslutningstangent, t.ex.

# **FÖRSÄLJNING PÅ PLU MED ÖPPET PRIS**

1. Slå in priset med siffertangenterna, t.ex. 4500 för 45 kr (glöm ej nollorna).

LÄSK

- 2. Tryck på önskat PLU, t.ex.
- 3. Fortsätt från punkt 1 om det är flera varor.
- 4. Avsluta på valfri avslutningstangent, t.ex.

# **REPETERING AV INSLAG**

Direkt efter en försäljning på ett PLU kan man repetera inslaget genom att trycka ned samma PLU igen.

# **FÖRSÄLJNING MED MULTIPLIKATION**

- 1. Slå in antalet varor och tryck på
- 2. Slå önskat pris med siffertangenterna.
- 3. Tryck på önskat PLU, t.ex.
- 5. Fortsätt försäljningen eller avsluta på valfri avslutningstangent, t.ex.

LÄSK

## **EXTRA KVITTOKOPIA**

Om programmeringen tillåter, kan en extra kvittokopia på senaste transaktionen tas fram, tryck en extra gång på

KONTANT

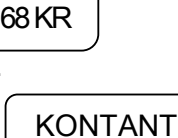

**MAT** 

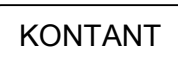

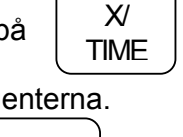

KONTANT

# **VÄXELUTRÄKNING**

- 1. Registrera de varor som skall säljas.
- 2. Tryck på SUB **TOTAL**
- 3. Belopp att betala visas nu i displayen.
- 4. Slå in det mottagna beloppet och tryck på valfri avslutningstangent, t.ex.

KONTANT

- 5. Beloppet som kunden skall ha tillbaka visas i displayen.
- Om mottaget belopp är mindre än totalbeloppet, kommer återstående belopp att visas i displayen.
- Om tillåtet via programmering, kan växel räknas ut även efter betalsätt tryckts.

# **VALUTAOMRÄKNING**

*Valutaomräknaren omvandlar en utländsk valuta till svenska kronor. Vilken kurs som skall användas programmerar man i förväg.*

1. Registrera de varor som skall säljas.

**SUB** 

- 2. Tryck på TOTAL
- 3. Tryck ned ,det belopp som kunden skall betala visas nu i displayen. **VALUTA**
- 4. Slå in det belopp i utländsk valuta som kunden betalar och tryck

KONTANT

5. Växel visas nu i lokal valuta.

## **PRISFRÅGA**

*Om en artikel är programmerad med ett fast pris, kan man kontrollera priset genom att göra en prisfråga.*

- 1. Tryck på  $\begin{bmatrix} N \\ \text{true} \end{bmatrix}$ , PRICE INQ visas i displayen.  $\chi$ TIME
- 2. Tryck ned den knapp, eller scanna den artikel du önskar se priset på.
- 3. Tryck på CLEAR för att rensa displayen.

# **HANTERING AV RABATTER OCH PÅSLAG**

*Rabatter kan användas för en enstaka artikel eller en hel totalsumma innan avslut. Om rabatten är fast eller öppen beror på programmeringen. För RABATT % och +% tangenten gäller samma förfarande, skillnaden är att +% lägger på och RABATT % drar av från summan.* 

# **% RABATT**

### *Exempel:* **Ge 10 % rabatt på den senast inslagna artikeln.**

- 1. Registrera de varor som skall säljas.
- *2.* Slå **1 0 . 0 0** med siffertangenterna *OBS!!! Glöm ej punkten.*
- *3.* Tryck på RABATT  $\frac{0}{0}$
- *4.* Fortsätt att sälja som vanligt eller avsluta med valfri avslutningstangent.
- Om rabatt satsen är programmerad som fast behöver man bara trycka ned rabatt tangenten efter försäljningen så dras rabatten automatiskt.

## *Exempel:* **Ge 10 % rabatt på en hel totalsumma innan avslut.**

- 1. Registrera de varor som skall säljas.
- 2. Tryck på SUB TOTAL
- 3. Slå **1 0 . 0 0** med siffertangenterna *OBS!!! Glöm ej punkten.*
- 4. Tryck på RABATT  $\frac{0}{0}$
- 5. Avsluta med valfri avslutningstangent.

## **RABATT I KRONOR**

### *Exempel:* **Ge 10 kronor rabatt på en enstaka artikel**

- 1. Registrera de varor som skall säljas.
- 2. Slå **1 0 0 0** med siffertangenterna *OBS!!! Ingen punkt.*
- 3. Tryck på RABATT KR
- 4. Fortsätt att sälja som vanligt eller tryck på valfri avslutningstangent.

# **HANTERING AV FELSLAG OCH RETURER**

#### **FELSLAG**

*Felslag korrigerar den senaste inslaget.*

#### *Exempel:* **Om man slagit in en artikel och direkt upptäcker att den är fel.**

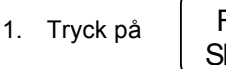

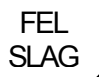

2. Fortsätt sedan att sälja som vanligt eller avsluta med valfri avslutningstangent.

#### **EFTER KORR**

*Efter korr korrigerar ett tidigare inslag på kvittot före avslut.*

#### *Exempel:* **Om man slagit in artiklar och upptäcker att en tidigare inslagen artikel är fel.**

1. Tryck på

![](_page_16_Picture_11.jpeg)

- 2. Slå in samma artikel som tidigare var fel. (Eller scanna varan om du använder scanner).
- 3. Fortsätt sedan att sälja som vanligt eller avsluta med valfri avslutningstangent.

#### **ALLT BORT**

*Allt bort används när man vill ta bort hela kvittot, dvs. alla inslagna varor och makulera köpet INNAN MAN AVSLUTAT MED BETALSÄTT.*

#### *Exempel:* **Om man slagit in flera artiklar och vill makulera köpet.**

![](_page_16_Picture_177.jpeg)

![](_page_16_Picture_178.jpeg)

• Hela köpet makuleras nu och ett kvitto som bekräftar detta skrivs ut.

#### **RETUR**

*Retur används när kunden kommer tillbaka med en vara, men används även som ett felslag EFTER avslut. OBS!!! Retur kan endast slås in på eget kvitto, inga andra försäljningar kan blandas med i ett returkvitto.*

*Exempel:* **Om kunden kommer och vill lämna tillbaka en vara.**

![](_page_16_Picture_179.jpeg)

![](_page_16_Picture_180.jpeg)

- 2. Slå belopp och tryck på önskat PLU. (Eller scanna varan om du använder scanner).
- *3.* Avsluta med samma betalningssätt som användes när varan såldes.

### **INBETALNING**

*Inbetalning används för att registrera den ingående växelkassan vid arbetsdagens början. OBS, flera inbetalningstangenter kan programmeras, kontakta er leverantör.*

![](_page_17_Figure_2.jpeg)

### **UTBETALNING**

*Utbetalning används om man behöver korrigera den ingående växelkassan. T.ex. om man slagit in för mycket på INBETALT. OBS, flera utbetalningstangenter kan programmeras, kontakta er leverantör.*

KONTANT

1. Tryck på

![](_page_17_Figure_6.jpeg)

- 2. Slå in beloppet med siffertangenterna och tryck på
- 3. Avsluta genom att trycka på

UT-**BETALT** 

> LÅD ÖPPN.

# **LÅDÖPPNING**

- 1. Kassalådan öppnas genom att trycka på
- 2. Lådan öppnas och ett kvitto skrivs ut.

## **NON ADD NUMMER INSLAG**

Du kan också använda LÅDÖPPN. tangenten för att skriva ett nummer (upp till 9 siffror) på kvittoutskriften. Kan användas för t.ex. telefonnummer.

- 1. Registrera den önskade artikeln.
- 2. Slå in numret som du önskar skall skrivas under artikeln.

![](_page_17_Figure_17.jpeg)

# **Bord-/kundhantering**

*Kassaregistret har möjlighet att spara försäljning i ett bord-/kundminne, vilket innebär att kunden kan göra flera beställningar och sedan erhålla ett kvitto med totalsumman. Obs. att dessa tangenter kanske måste programmeras in på tangentbordet, kontakta din återförsäljare för detta.*

# **Öppna ett bordssaldo**

1. Tryck numret på bordet eller kundkontot, tryck därefter på bordtangenten.

![](_page_18_Figure_4.jpeg)

2. Om man önskar kan man slå in antalet gäster och trycka på tangenten Gäster.

![](_page_18_Picture_6.jpeg)

- 3. Registrera artiklarna som du önskar sälja.
- 4. För att spara saldot och stänga bordet, tryck på

![](_page_18_Picture_148.jpeg)

SALDO

# **Sälja vidare på ett redan öppnat bord**

1. Tryck in numret på bordet eller kundkontot, tryck därefter på bordtangenten.

![](_page_18_Figure_12.jpeg)

- 2. Registrera artiklarna som du önskar sälja.
- 3. För att spara saldot och stänga bordet, tryck på

## **Notautskrift**

1. Tryck in numret på bordet eller kundkontot, tryck därefter på bordstangenten.

![](_page_18_Figure_17.jpeg)

![](_page_18_Figure_19.jpeg)

# **Avsluta ett bord/kund**

1. Tryck numret på bordet eller kundkontot, tryck därefter på bordtangenten t.ex.

![](_page_18_Figure_22.jpeg)

2. Avsluta på valfri avslutningstangent, t.ex.

![](_page_18_Figure_24.jpeg)

# **Rapporter**

*Skillnaden mellan X- och Z- rapporter är:*

- X- rapport, skriver ut rapporter men **nollställer inte totalerna.**
- Z- rapport, skriver ut rapporter och **nollställer totalerna.**

X2/Z2 är periodiska rapporter, tas t.ex. ut vid månadens slut.

*Skriva ut en rapport – generell förklaring*

- 1. Referera till "Rapporttabell" på nästa sida.
- 2. Välj ett rapportnummer och nyckelläge.
- 3. Vrid nyckeln till det valda läget.
- 4. Tryck den aktuella rapportkoden följt av SUBTOTAL.

# **Kassadeklaration**

Kassan kan programmeras för tvång på kassadeklaration, detta betyder att man måste räkna pengarna i kassan och slå in detta belopp innan en rapport kan genereras. För att utföra kassadeklarationen, gör följande:

- 1. Vrid nyckeln till X- eller Z läge (beror på vilken rapport du önskar skriva ut).
- 2. För att starta kassadeklarationen tryck följande:

![](_page_19_Figure_14.jpeg)

3. Slå in den totala summan av kontanter.

![](_page_19_Figure_16.jpeg)

4. Slå in den totala summan av kort.

![](_page_19_Figure_18.jpeg)

Nu visas eventuell differens på kvittot som skrivs ut.

# **Rapporttabell**

![](_page_20_Picture_429.jpeg)

# **Elektronisk journal**

Kassan har ett elektroniskt journalminne, när detta blir fullt måste det endera skrivas ut, skickas till kontrollenhet eller skickas till SD-kort. (SD-kort är extra tillbehör.)

#### **Skriva ut på papper (var noga med att tillräckligt med papper finns i printern:)**

- 1. Nyckeln i X-läge, slå 300-SUBTOTAL, vänta tills kassan skrivit klart.
- (Om man endast önskar skriva ut ett begränsat antal kvitton, kan utskriften avbrytas genom att trycka på CLEAR två gånger.)
- 2. Vrid nyckeln till Z-läge, slå 399- SUBTOTAL. Efter några minuter, när ett litet kvitto kommit ut, är journalen nollställd.
- 3. Vrid nyckeln till REG-läge.

#### **OBS!!! Denna nollställningsprocedur kan ta flera minuter. Avbryt inte, utan vänta tills det lilla kvittot kommit ut.**

#### **Skicka till kontrollenhet:**

- 1. Vrid nyckeln till Z-läget.
- 2. Slå 999-SUBTOTAL. Efter några minuter, när ett litet kvitto kommit ut, är journalen nollställd.
- 3. Vrid nyckeln till REG-läge.

#### **OBS!!! Denna nollställningsprocedur kan ta flera minuter. Avbryt inte, utan vänta tills det lilla kvittot kommit ut.**

#### **Skicka till SD-kort:**

- 1. Se till att SD-kortet sitter i läsaren.
- 2. Vrid nyckeln till S-läget (rakt ned, C-nyckeln måste användas.)
- 3. Slå 101-SUBTOTAL. Vänta till tömningen är klar.
- 4. Vrid nyckeln till Z-läge, slå 399- SUBTOTAL. Efter några minuter, när ett litet kvitto kommit ut, är journalen tömd och nollställd.
- 5. Vrid nyckeln till REG-läge.

#### **OBS!!! Denna nollställningsprocedur kan ta flera minuter. Avbryt inte, utan vänta tills det lilla kvittot kommit ut.**

#### **Backup till SD-kort (extra tillbehör:)**

En backup av kassans programmering kan skrivas till SD-kortet, även rapporter kan skrivas till SDkortet. Rapporterna kan vara bra att skriva till SD-kortet varje dag, då har man alltid uppdaterade rapporter säkerhetskopierade.

#### **Backup till SD-kort:**

- 1. Se till att SD-kortet sitter i läsaren.
- 2. Vrid nyckeln till S-läget (rakt ned, C-nyckeln måste användas.)
- 3. Slå 100-SUBTOTAL. Vänta tills tömningen är klar.
- 4. Vrid nyckeln till REG-läge.

#### **Rapporter till SD-kort:**

- 1. Se till att SD-kortet sitter i läsaren.
- 2. Vrid nyckeln till S-läget (rakt ned, C-nyckeln måste användas.)
- 3. Slå 101-SUBTOTAL. Vänta tills tömningen är klar.
- 4. Vrid nyckeln till REG-läge.

# **Programmering**

**Följande sidor visar endast hur man ändrar de mest vanligen förekommande programmeringarna. För fullständig programmeringsanvisning hänvisas till den engelskspråkiga "Operation and Programming Manual".**

# **Tid & Datum**

- 1. Vrid nyckeln till **P** läge.
- 2. För att starta programmeringen, tryck:

![](_page_22_Figure_5.jpeg)

3. Slå in tiden, måste vara fyra siffror (t.ex. 0930), tryck **X/TIME.**

![](_page_22_Figure_7.jpeg)

4. Slå datumet i MM (månad) DD (dag) och ÅÅ (år) format, tryck **X/TIME.**

![](_page_22_Figure_9.jpeg)

5. Tryck **KONTANT** för att avsluta programmeringen.

# **Kassanummer**

*Kassan kan programmeras med ett 5-siffrigt kassanummer som skrivs på kvittot.*

- 1. Vrid nyckeln till **P** läge.
- 2. För att starta programmeringen, tryck:

![](_page_22_Figure_15.jpeg)

3. Slå in kassanumret, upp till 5 siffror, tryck **X/TIME.**

![](_page_22_Figure_17.jpeg)

4. Tryck **KONTANT** för att avsluta programmeringen.

# **PLU-programmering**

#### **Pris**

- 1. Vrid nyckeln till **P**-läge.
- 2. För att starta programmeringen, tryck:

![](_page_23_Figure_4.jpeg)

- 3. Tryck den knapp du vill programmera priset på, eller scanna artikeln.
- 4. Slå in priset UTAN decimalkomma, tryck **X/TIME.**
- 5. Har du fler ändringar, börja om från punkt 3, annars avsluta programmeringen med **KONTANT.**

#### **Namn**

- 1. Vrid nyckeln till **P**-läge.
- 2. För att starta programmeringen, tryck:

![](_page_23_Figure_11.jpeg)

- 3. Tryck den knapp du vill programmera namnet på, eller scanna artikeln.
- 4. Skriv in texten, max 18 tecken med hjälp av teckentabellen på sidan 27, eller via programmeringsbladet beroende på programmering.
- 5. Tryck **X/TIME.**
- 6. Har du fler ändringar, börja om från punkt 3, annars avsluta programmeringen med **KONTANT.**

#### **Moms**

- 1. Vrid nyckeln till **P**-läge.
- 2. För att starta programmeringen, tryck:

![](_page_23_Picture_19.jpeg)

- 3. Tryck den knapp du vill programmera moms på, eller scanna artikeln.
- 4. Slå in det option som passar för det aktuella PLU:t enligt momstabellen på nästa sida, 9 siffror.
- 5. Tryck **X/TIME.**
- 6. Har du fler ändringar, börja om från punkt 3, annars avsluta programmeringen med **KONTANT.**

# *PLU Moms tabell*

![](_page_24_Picture_227.jpeg)

![](_page_24_Figure_2.jpeg)

#### **Exempel**

 *Moms 1 skall programmeras på en knapp.*

- 1. Vrid nyckeln till **P**-läge.
- 2. För att starta programmeringen, tryck:

![](_page_24_Figure_7.jpeg)

- 3. Tryck den knapp du vill programmera moms på, eller scanna artikeln.
- 4. Slå in 4 (**N1**, moms 1 = Ja).
- 5. Slå in 0 (**N2**, inga övriga momser på denna knapp).
- 6. Slå in sju st. nollor (0000000).
- 7. Tryck **X/TIME.**
- **8.** Har du fler ändringar, börja om från punkt 3, annars avsluta programmeringen med **KONTANT.**

#### *Moms 2 skall programmeras på en knapp.*

- 1. Vrid nyckeln till **P**-läge.
- 2. För att starta programmeringen, tryck:

![](_page_24_Figure_17.jpeg)

- 3. Tryck den knapp du vill programmera moms på, eller scanna artikeln.
- 4. Slå in 0 (**N1**, moms 1 = Nej).
- 5. Slå in 1 (**N2**, moms 2 = Ja).
- 6. Slå in sju st. nollor (0000000).
- 7. Tryck **X/TIME.**
- 8. Har du fler ändringar, börja om från punkt 3, annars avsluta programmeringen med KONTANT.

# **Kvittotext**

Ett övre och nedre kvittomeddelande kan skrivas på varje kvitto, max sex rader, varav varje rad kan innehålla upp till 32 tecken.

- 1. Vrid nyckeln till **P** läge.
- 2. För att starta programmeringen, tryck :

![](_page_25_Figure_4.jpeg)

3. Referera till tabellen nedan och tryck in numret för den önskade text raden som skall programmeras; tryck på **X/TIME** tangenten.

![](_page_25_Figure_6.jpeg)

![](_page_25_Picture_257.jpeg)

- 4. Skriv in texten, upp till 32 tecken, tryck **SUBTOTAL.**
- 5. Om du skall programmera fler linjer, börja om från punkt 3, annars tryck **KONTANT** för att avsluta programmeringen.

![](_page_25_Picture_258.jpeg)

# Programmeringsblad

# **Teckentabell**

![](_page_26_Picture_642.jpeg)

# **Använda scanner**

*Genom att koppla en scanner till kassan, kan olika produkters streckkoder läsas. Med den s.k. Quickscan funktionen programmerar man enkelt in en ny artikel.*

Vrid nyckeln till PGM-läget.

- 1. Slå 10 SUBTOTAL NOT FOUND PLU står i displayen.
- 2. Läs av varan med scannern PRICE står i displayen.
- 3. Slå in priset och tryck på X/TIME SELECT COPY PLU står i displayen.
- 4. Tryck den artikelknapp som du vill styra artikeln till.

Artikeln är nu, förutom priset, programmerad likadant som den knapp du tryckte ned. För att ändra pris, moms eller namn på artikeln, se PLU-programmering på sid. 24.

**Har du fler artiklar att programmera, börja om från punkt 3.** 

**Är du klar - tryck KONTANT och vrid nyckeln till REG-läge.**

# **Systemdokumentation**

### **Kassaregister modell:**

# **SAM4S ER-280/285**

### **AVLÄSA PROGRAMVERSION:**

Flytta nyckelpositionen till **S**-läget.

Tryck: 50-SBTL.

Ett kvitto med programversionen skrivs ut.

### **UTSKRIFT ARTIKLAR:**

- 1. Vrid nyckeln till **P**-läget.
- 2. Tryck: 15-SBTL.
- 3. Tryck på den första artikel du vill ha ut programmeringen från.
- 4. Tryck på den sista artikel du vill ha ut programmeringen från.
- 5. Avsluta genom att trycka på KONTANT.

### **ÖVRIG PROGRAMMERING:**

- 1. Vrid nyckeln till **P**-läget.
- 2. Tryck: 15-SBTL.
- 3. Välj det nummer som representerar det du vill skriva ut i tabellen nedan, tryck sedan på X/TIME, programmeringen skrivs nu ut.
- 4. Avsluta genom att trycka på KONTANT.

![](_page_27_Picture_216.jpeg)

ER-280/285, SCU-100, rev. 2014-09-01.